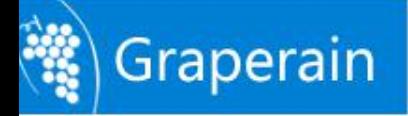

# **G6818 Single Board Computer Introduction**

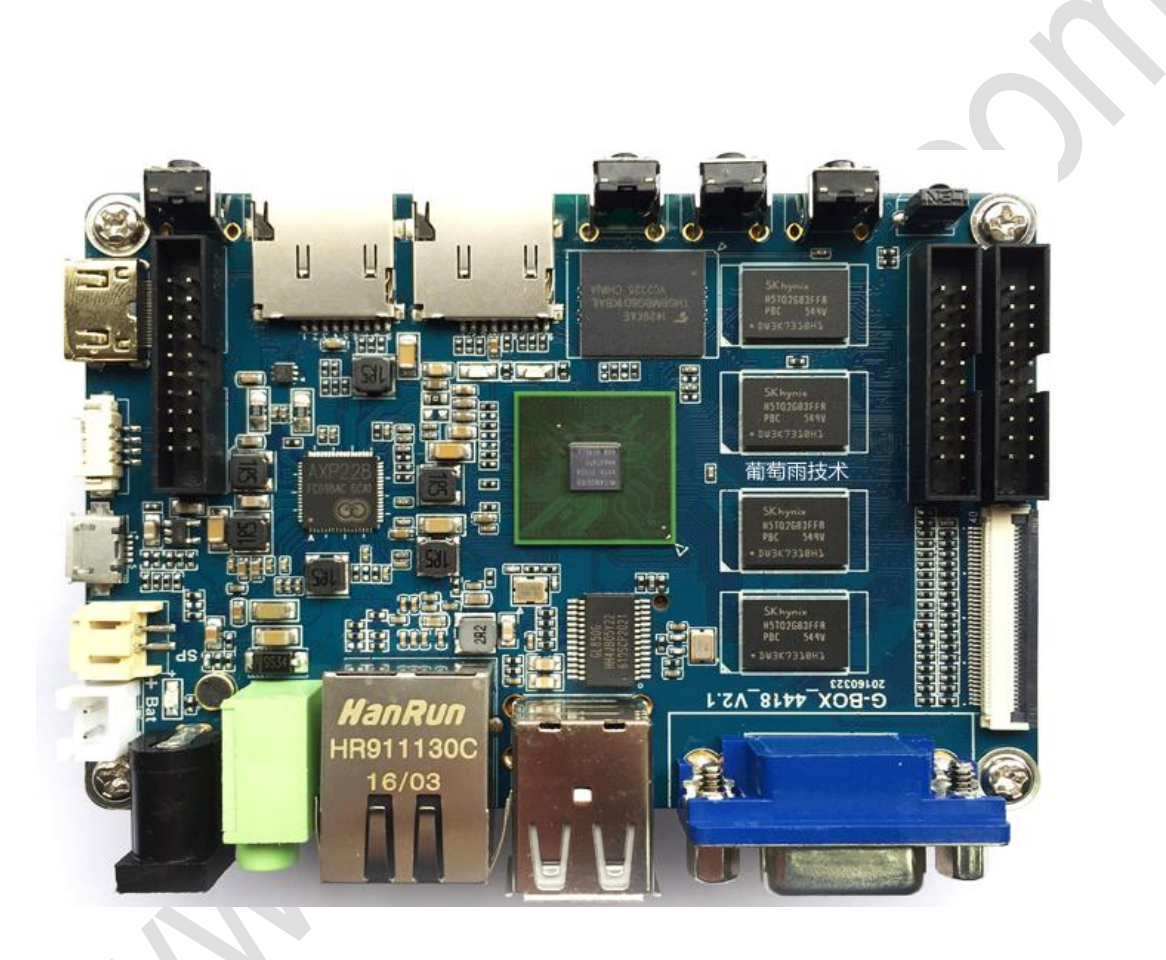

Shenzhen Graperain Technology Co., Ltd.

www.graperain.com

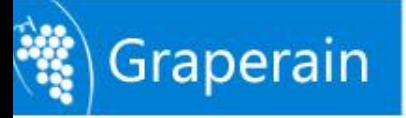

# <span id="page-1-0"></span>**Copyright Statement**

Copyrights of this manual belong to Shenzhen Graperain Technology Co., Ltd. and all rights are reserved. Any companies or individuals are not allowed to extract part or all of this manual, and violators will be prosecuted under law.

## **Attention:**

The manuals of development platform on sell will be updated from time to time, please download the latest manual from website [www.graperain.com](http://www.graperain.com) or contact our company sales representative, there would be no further notice.

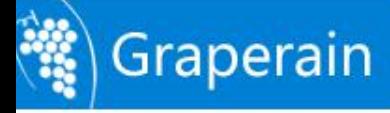

# **Release Notes**

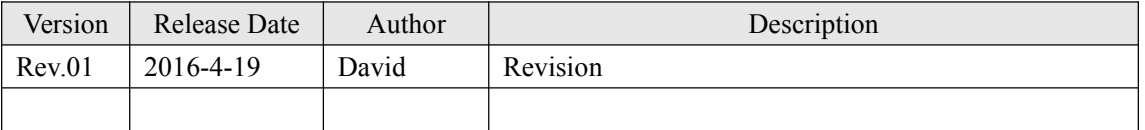

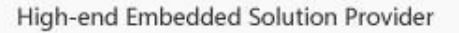

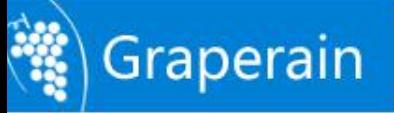

# **Technical Support**

Any questions about the manuals, you can call our landline or email us. Website: <http://www.graperain.com> Landline: +86 755 23025312 E-mail: supports@graperain.com

# **Sales and Service Network**

Shenzhen Graperain Technology Co., Ltd. Website: <http://www.graperain.com> Landline: +86 755 23025312 E-mail: sales@graperain.com Address: Building D, Huafeng Tech. & Innov. Park Baoan Wisdom Valley, Xixiang, Baoan Dist.Shenzhen, Guangdong. Post code 518101. $\bullet$ 

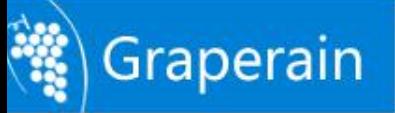

# <span id="page-4-0"></span>**Contents**

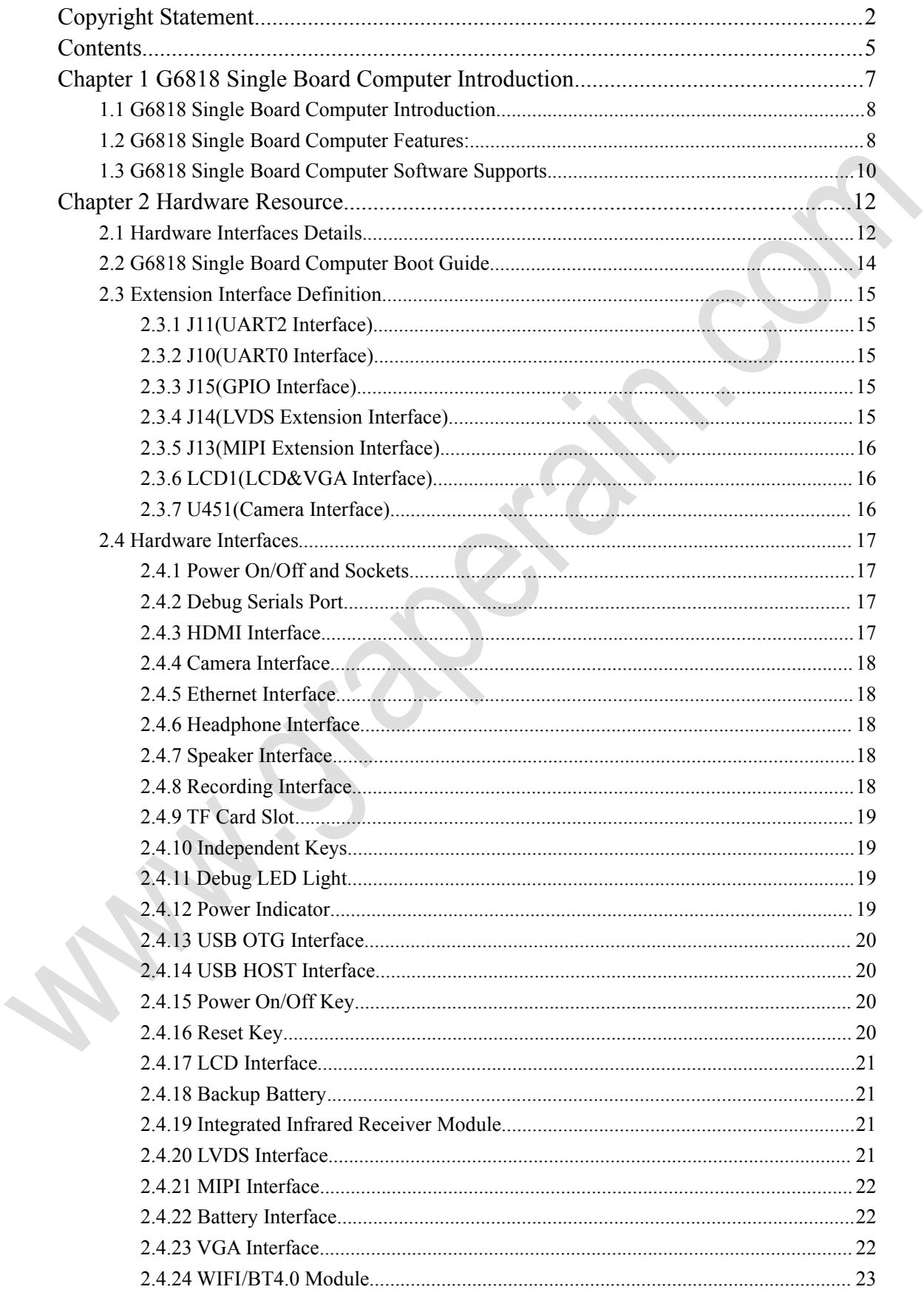

 $\hat{\phantom{a}}$ 

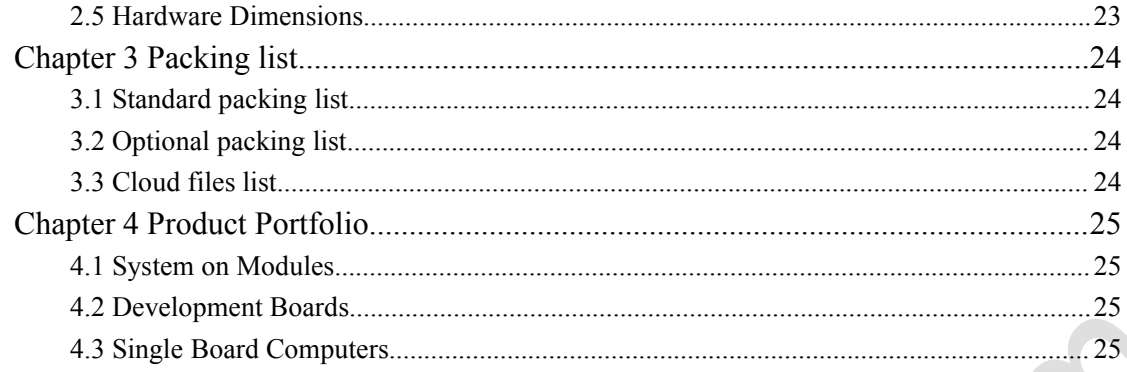

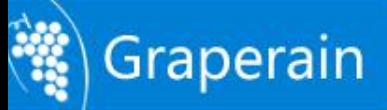

# <span id="page-6-0"></span>**Chapter 1 G6818 Single Board Computer Introduction**

G6818 Single Board Computer is upgrade version from G4418 single board computer. It is compatible with G4418 single board computer in hardware totally, no matter peripheral, size. In performance, it has been updated from A9 quad core to A53 octa core.

G6818 Single Board Computer size is only one third of G6818 development board, but its functions go farther. It includes all peripheral of G6818 development board, and more VGA, USB WIFI/BT onboard etc.

In software, G6818 Single Board Computer and G6818 development board is compatible each other well, no more modification.

This chapter here introduce G6818 Single Board Computer hardware resource, circuitry and interfaces details.

G6818 Single Board Computer takes Samsung S5P6818 chip, and it compatible S5P4418 PIN totally, and its ARM kernel upgrade from A9 quad core to A53 octa core and all peripherals same. Following table shows differences between them:

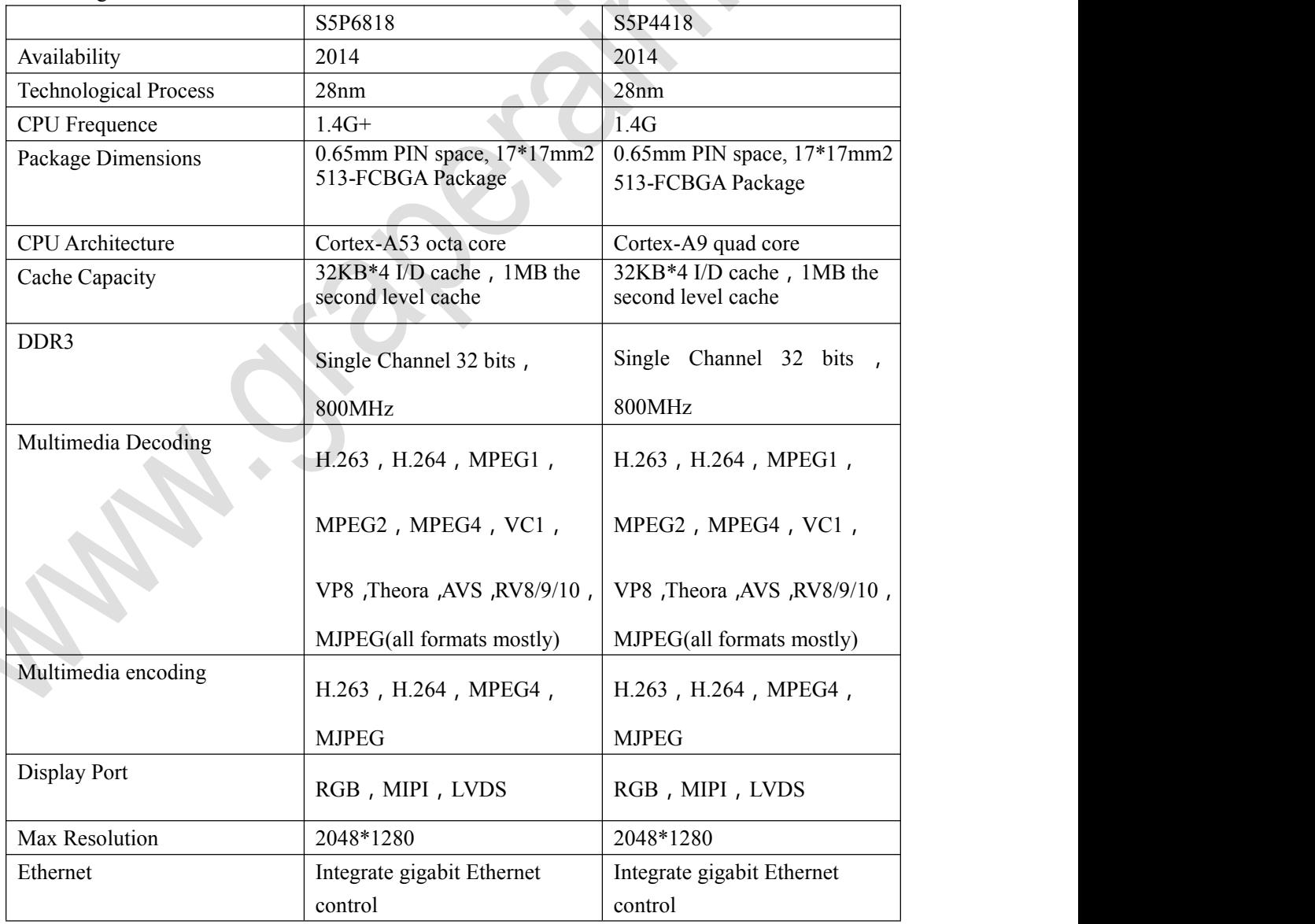

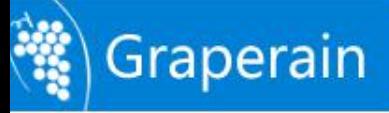

<span id="page-7-0"></span>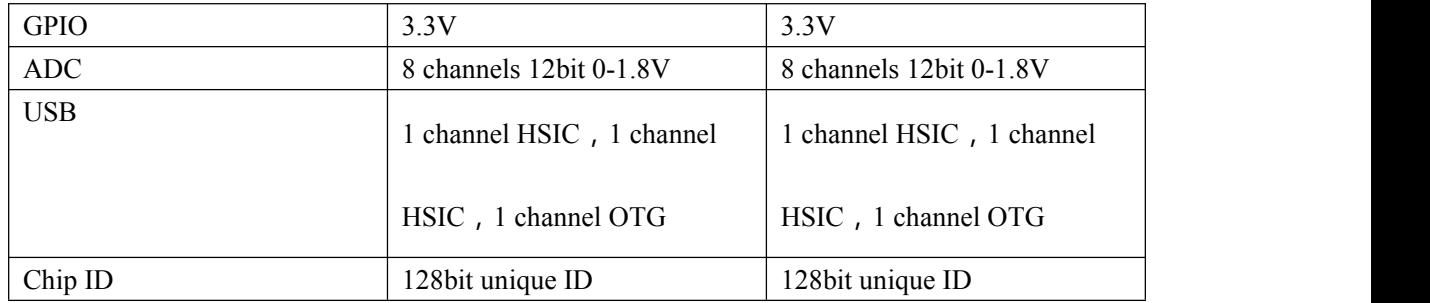

#### **1.1 G6818 Single Board Computer Introduction**

G6818 Single Board Computer can be used widely without peripheral extended, such as industrial control, electricity, Communications, medical, media, security, automotive, financial, consumer electronics, advertising machine, set-top boxes, hand-held devices, game consoles, display control and so on. The user can embed it into products directly, and no secondary development. More embedded engineers can take it into studying and DIY in university.

G6818 Single Board Computer, it supports 1GB RAM, 2GB DDR3 and Android/ Linux/ Ubuntu operating systems.

The size of G6818 Single Board Computer is 100.66mm \* 68.8mm

## **1.2 G6818 Single Board Computer Features:**

Kernel: ARM Cortex-A53 octa core;

CPU:1.4G+Hz\*8;

RAM: 1GB DDR3, 2GB DDR3 optional;

Flash: 4GB/8GB/16GB eMMC optional, standard 8GB eMMC;

24 bits RGB;

8 bits LVDS

 $VGA$ :

MIPI DSI

2 channels USB HOST, it supports more usb device run in same time;

USB OTG :

2 channels TTL UART;

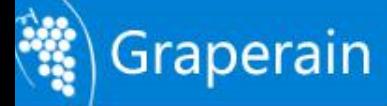

High-end Embedded Solution Provider

2 channels TF;

2 channels LED;

Reset Button;

Software Switch Button;

Speakers;

MIC Input;

Headphone Output;

the launch configuration switch design;

Backlight Stepless Adjustment;

HDMI;

Five points touch capacitive screen;

Onboard USB of WIFI/Bluetooth two-in-one module;

SPI, I2C, UART, and other periphery extended;

MPEG4, H.263, H.264, MJPEG Video coding;

All format video decoding mostly.;

2D, 3D High-performance graphics acceleration;

RTC;

Gigabit Ethernet RTL8211E;

BT656/BT601 Camera;

GPS;

GPRS;

USB 3G;

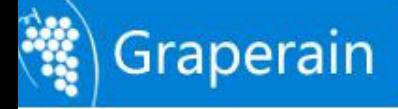

<span id="page-9-0"></span>USB mouse and keyboard;

Infrared receiving head;

## **1.3 G6818 Single Board Computer Software Supports**

G6818 Single Board Computer supports Android5.1.1 OS, Linux3.4.39 + QT5.4 OS and

Ubuntu12.04. And their drives shows in following stable:

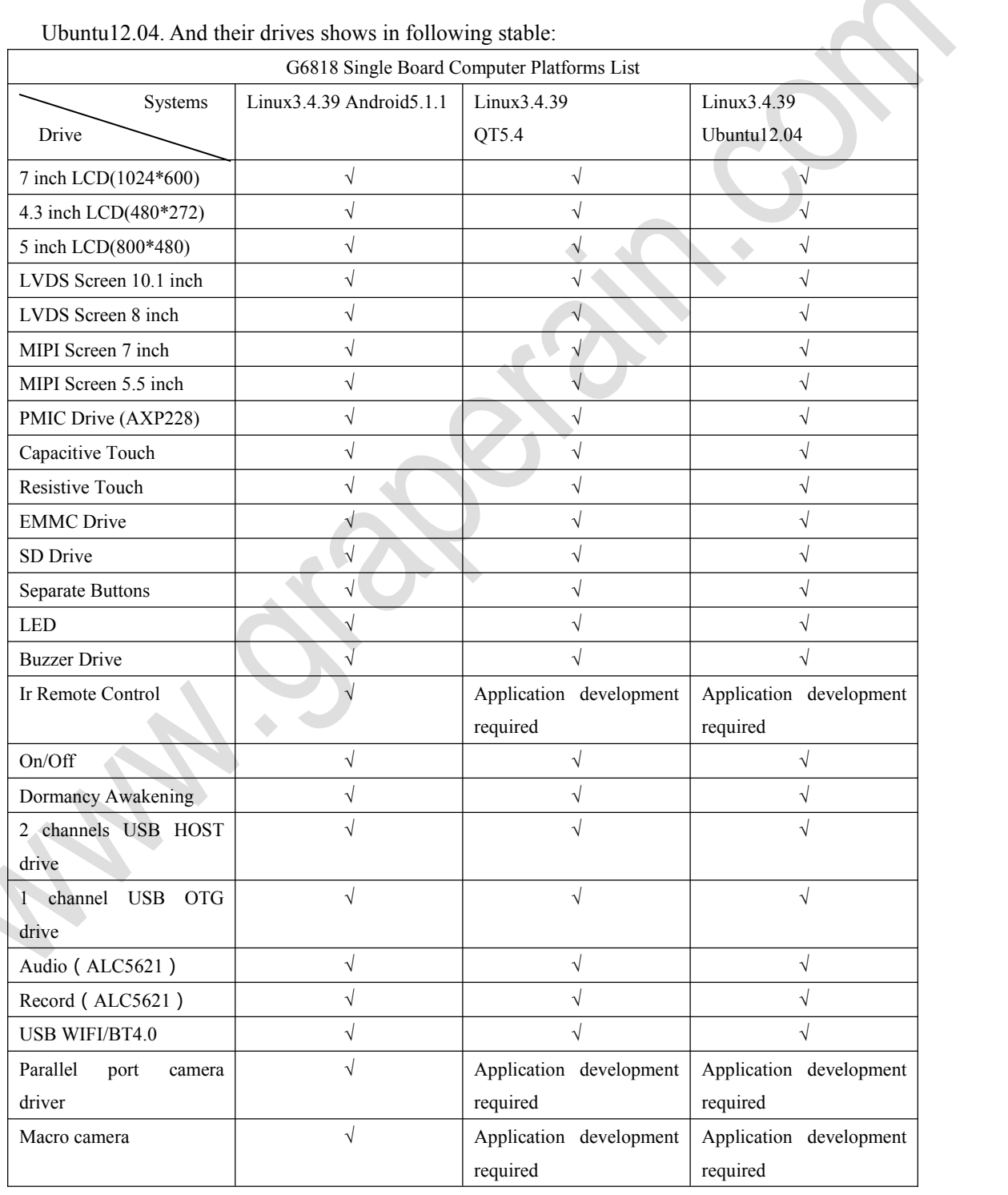

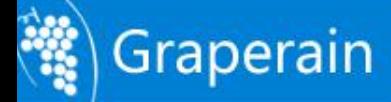

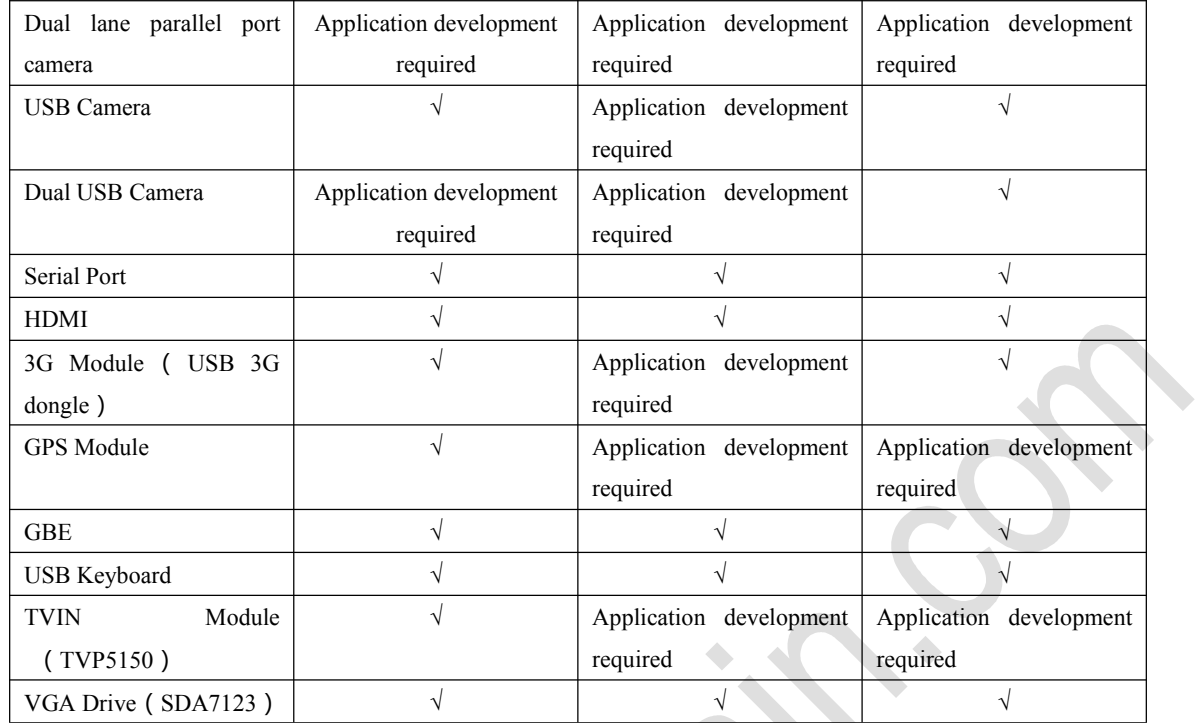

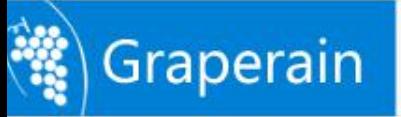

# <span id="page-11-0"></span>**Chapter 2 Hardware Resource**

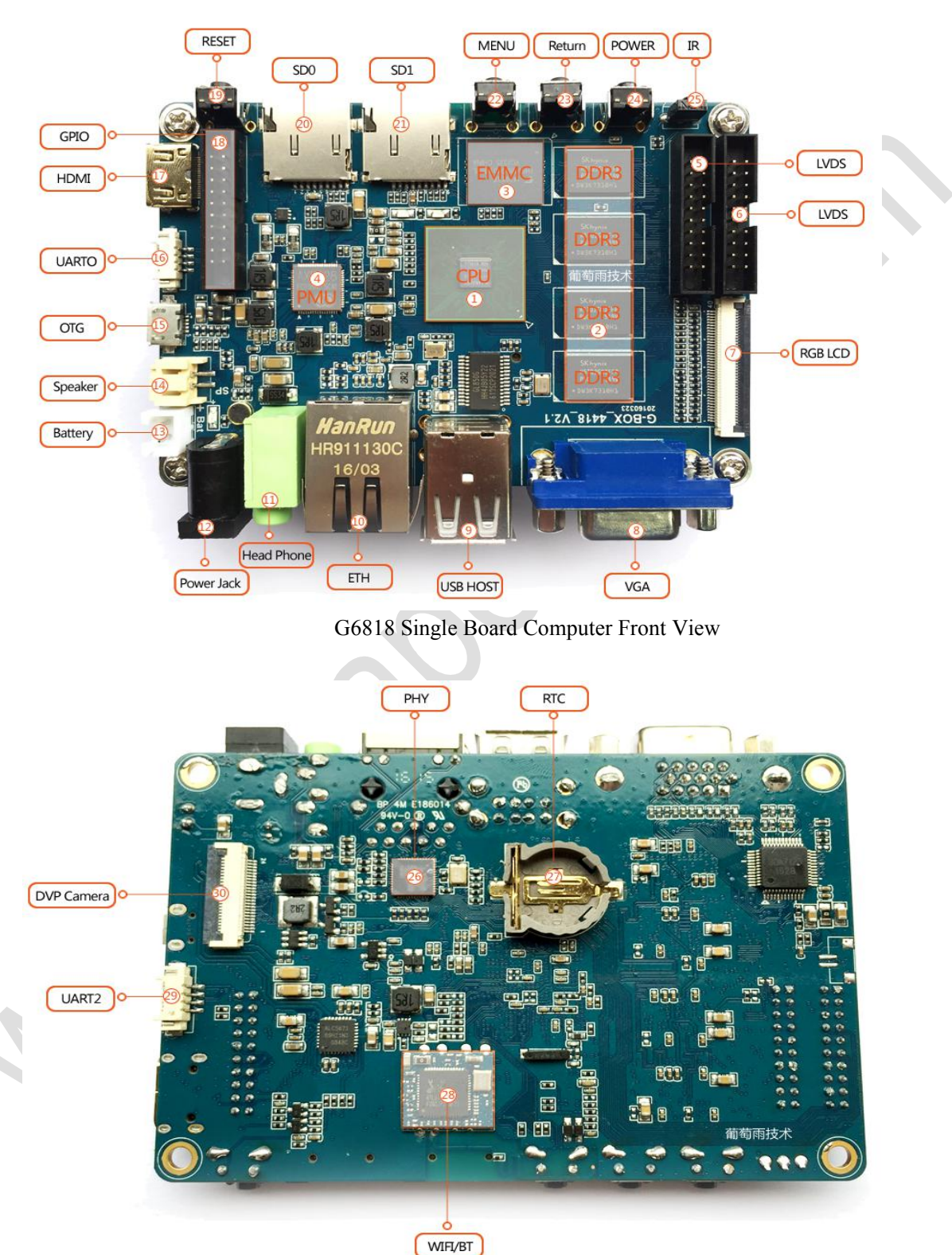

## <span id="page-11-1"></span>**2.1 Hardware Interfaces Details**

G6818 Single Board Computer Rear View

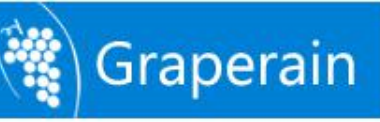

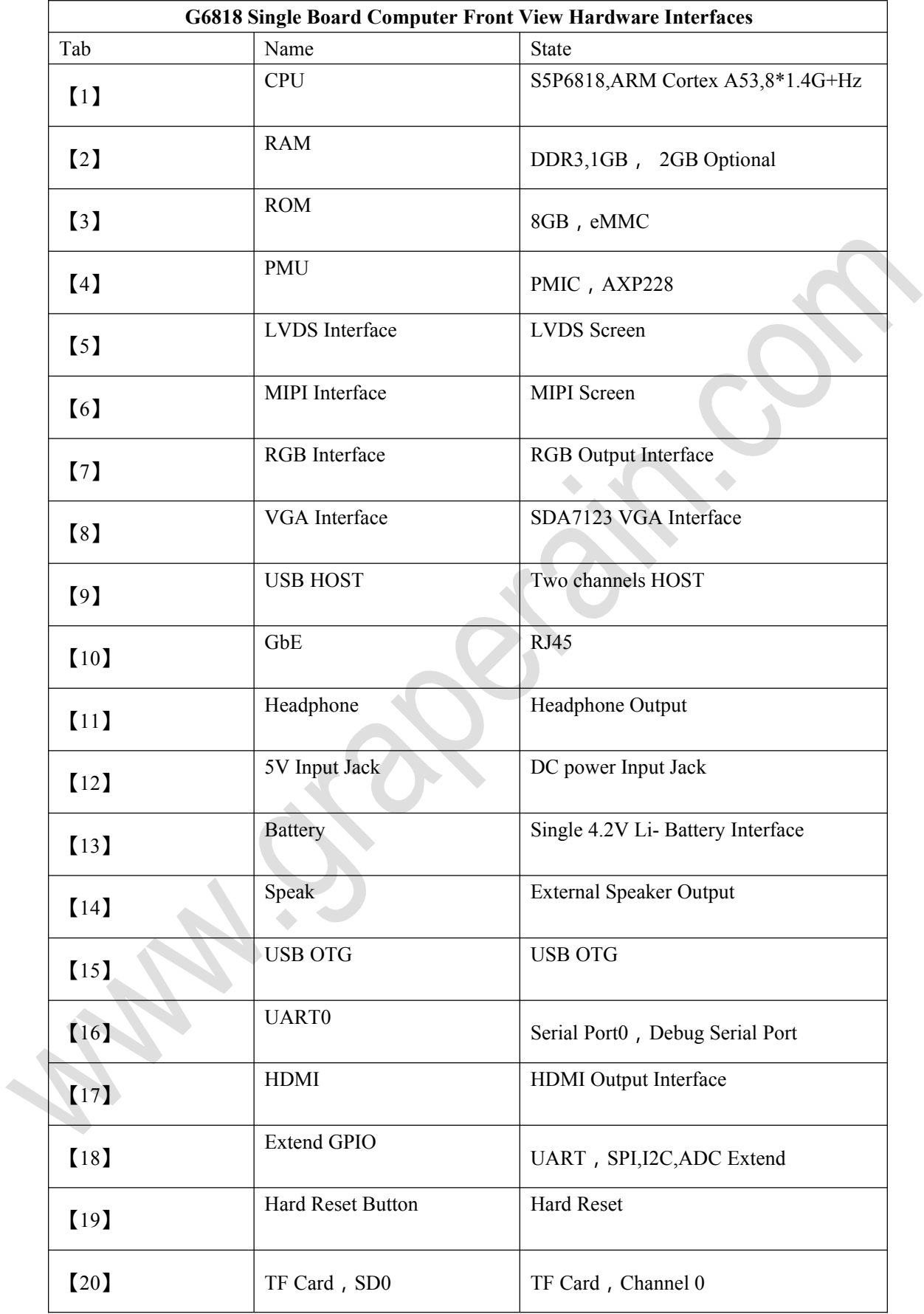

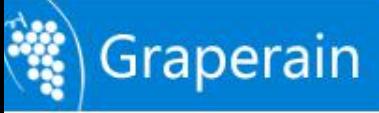

<span id="page-13-0"></span>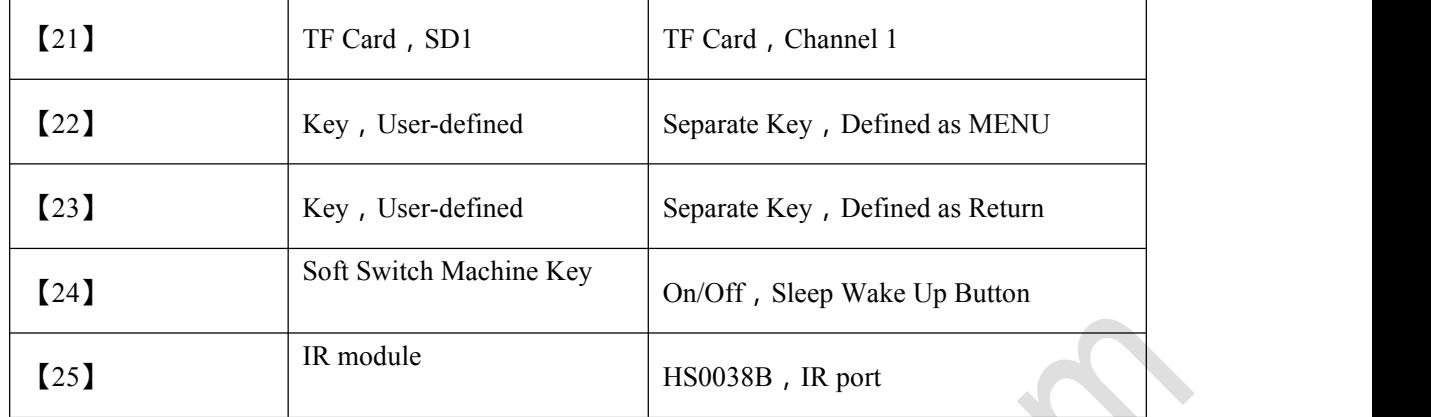

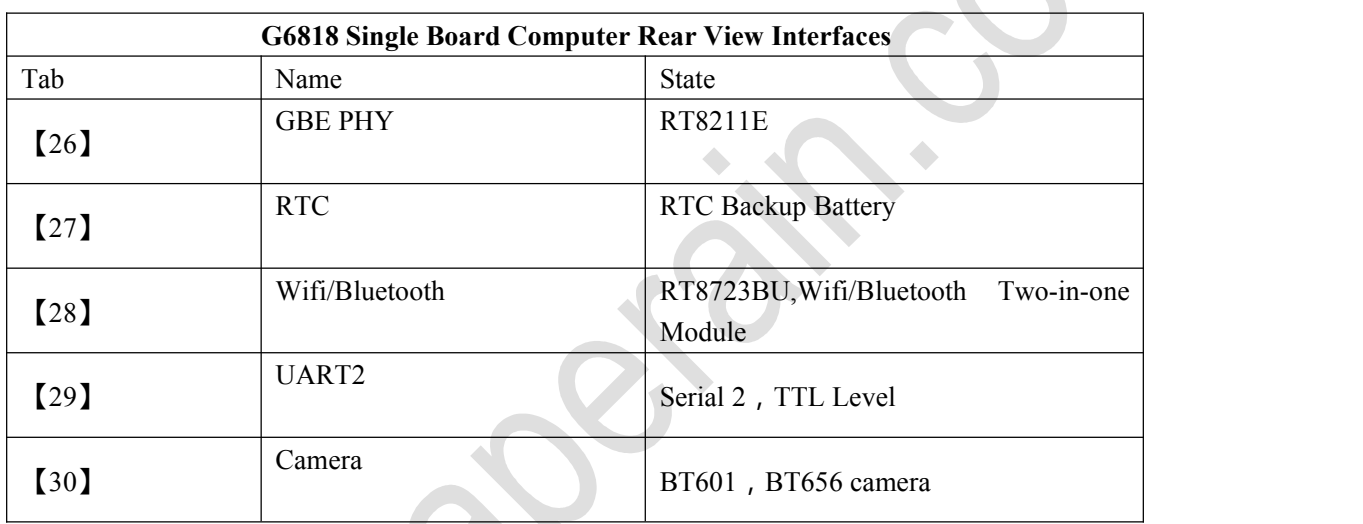

## **2.2 G6818 Single Board Computer Boot Guide**

G6818 SBC supports the non-configuration mode of startup, when the development board starts, it will search for bootloader from SD0, SD2 and USB device successively till it gets started. The default SD0 leads to the external TF card, SD2 to EMMC on the SoM. USB device can be connected to PC by OTG cable, we can take the online programming through fastboot.

When there is nothing in EMMC, we can program by an external TF card. Program uboot to TF card, then plug the TF card to the SD0 channel of the development board, start by SD card. Then we can use micro USB extension cable to upgrade the complete img through fastboot. In either way, we can take an off-line upgrade by TF card(boot card), the specific steps can be referred to the document *G6818(G6818 SBC) Upgrade(Programming) Manual.pdf*

The development board with normally programmed img can get started after POWER on.

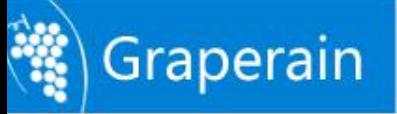

#### <span id="page-14-0"></span>**2.3 Extension Interface Definition**

### **2.3.1 J11(UART2 Interface)**

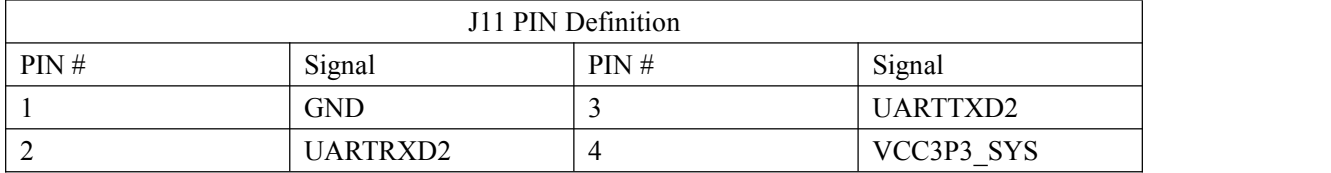

#### **2.3.2 J10(UART0 Interface)**

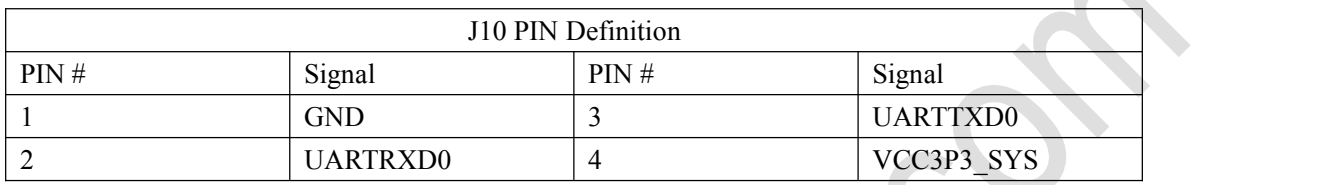

### **2.3.3 J15(GPIO Interface)**

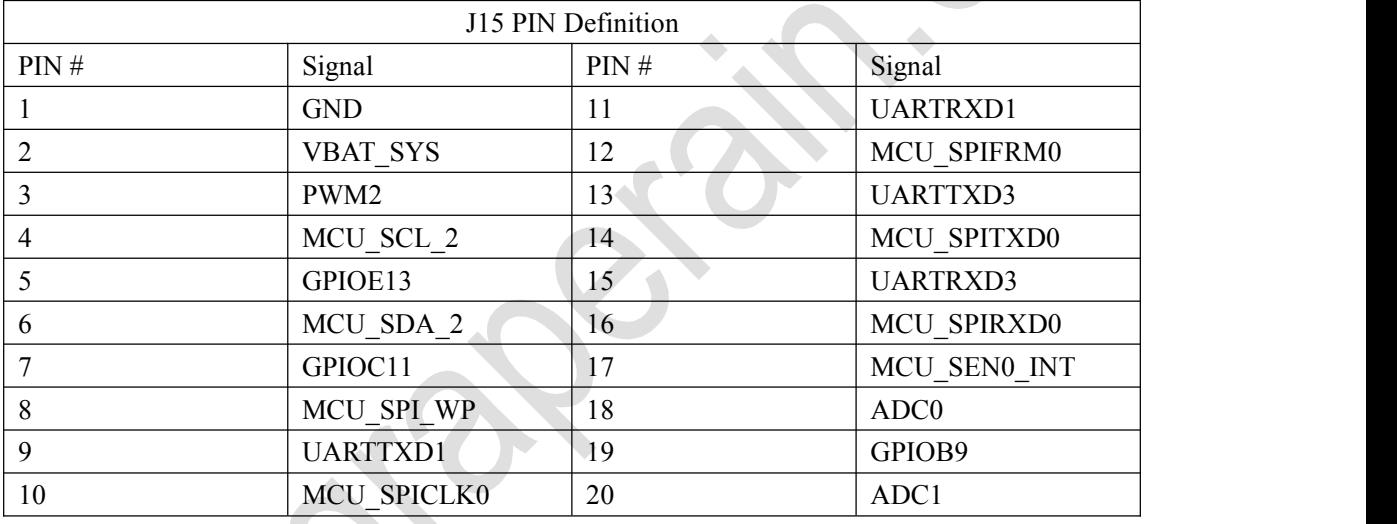

## **2.3.4 J14(LVDS Extension Interface)**

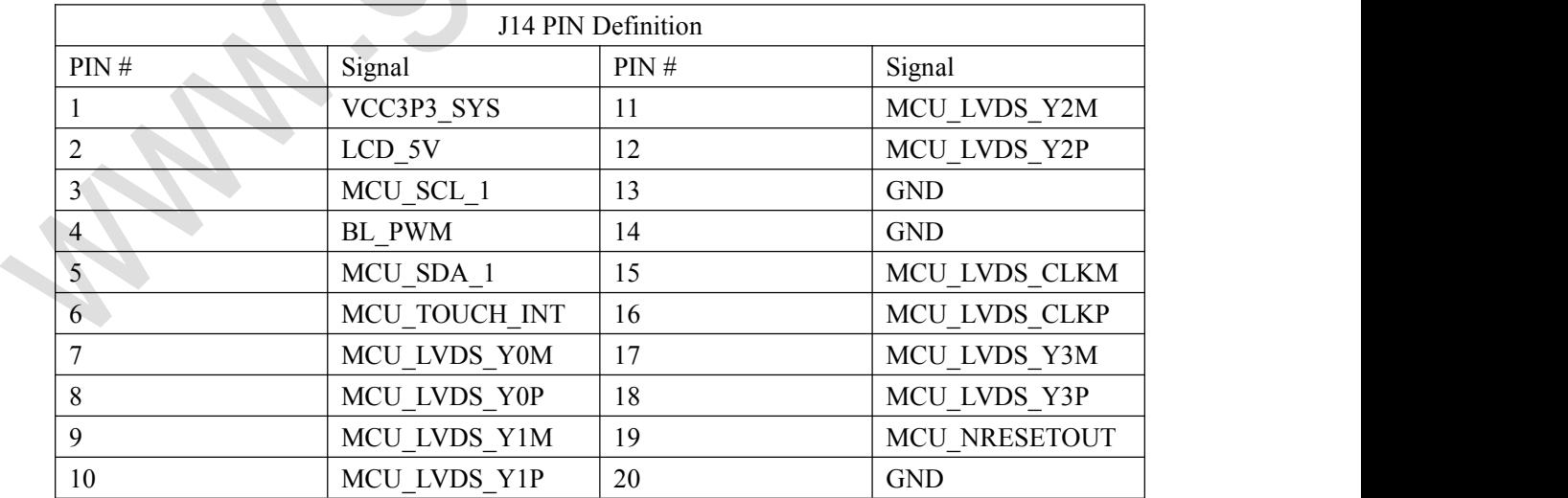

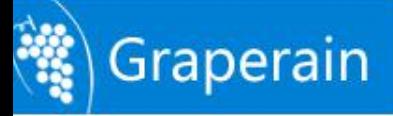

## <span id="page-15-0"></span>**2.3.5 J13(MIPI Extension Interface)**

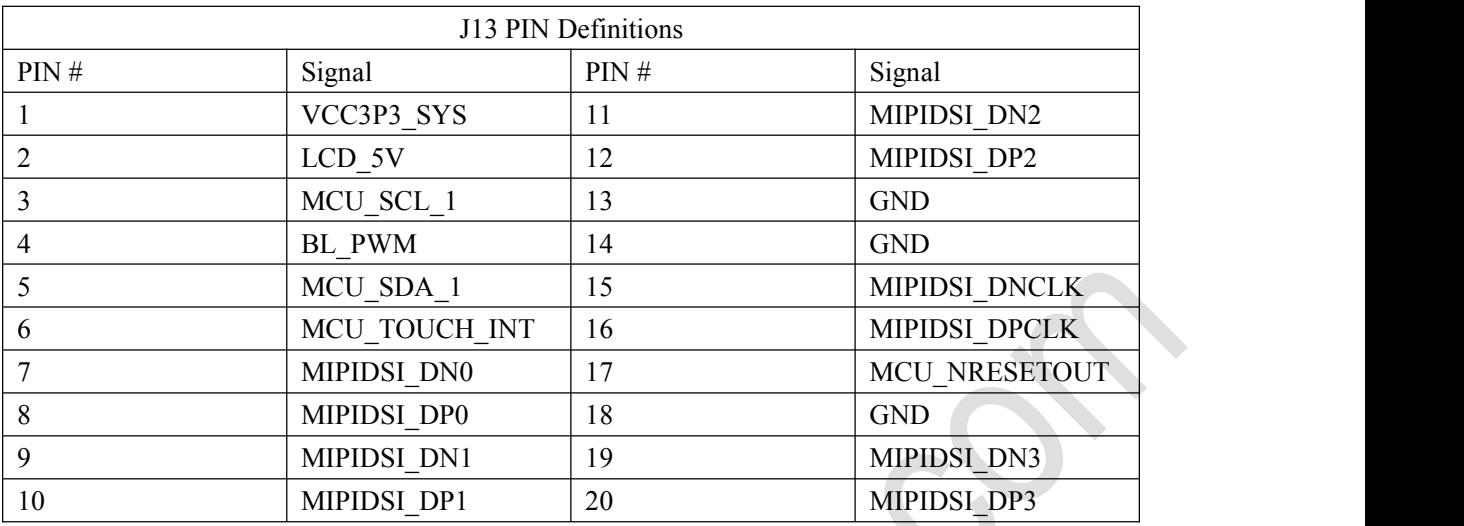

## **2.3.6 LCD1(LCD&VGA Interface)**

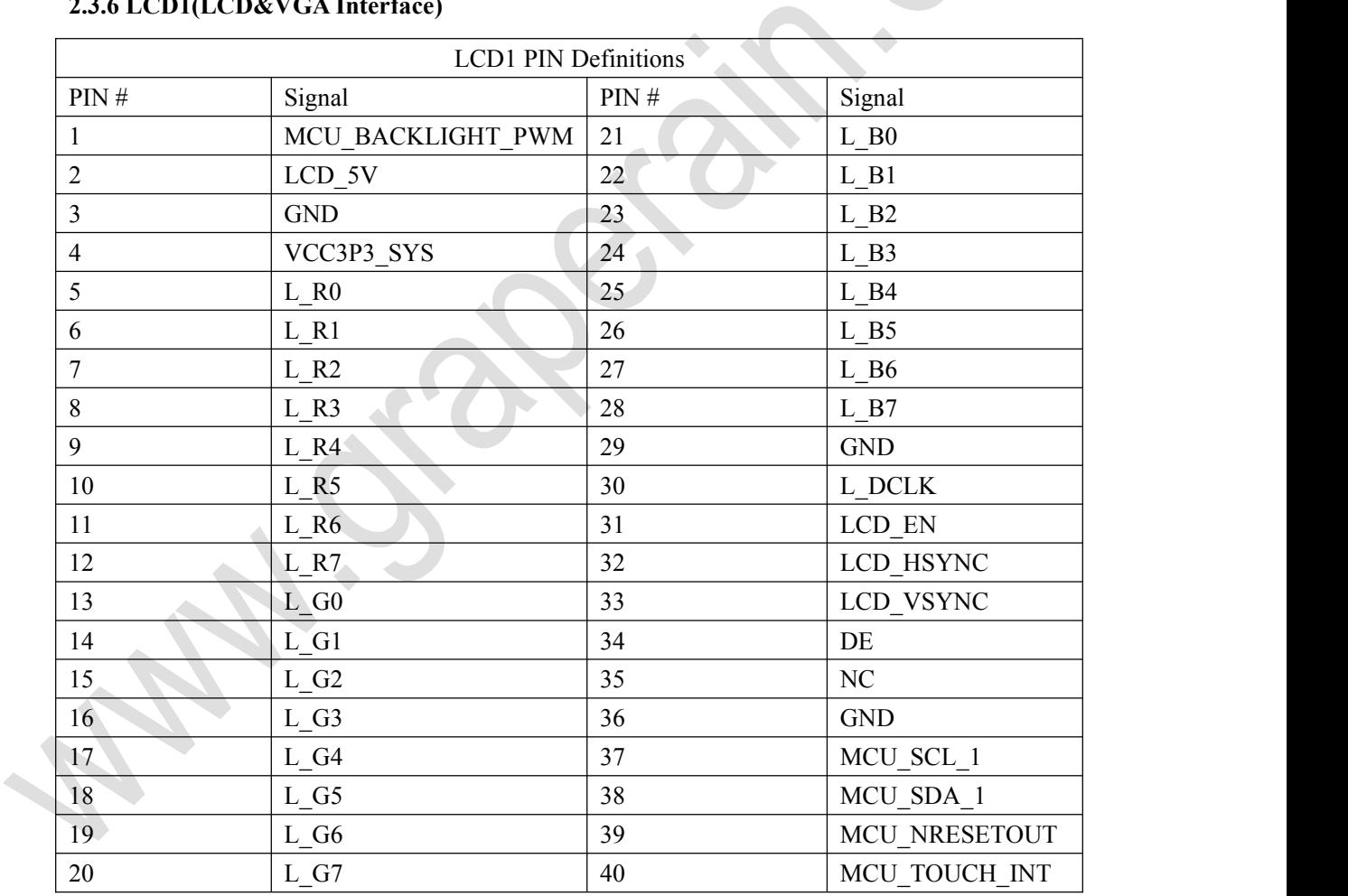

## **2.3.7 U451(Camera Interface)**

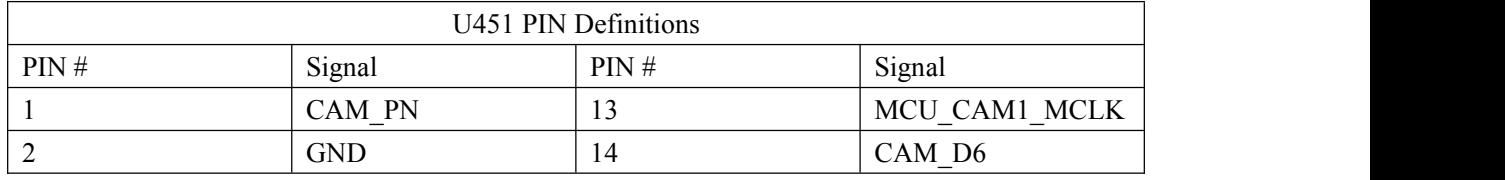

<span id="page-16-0"></span>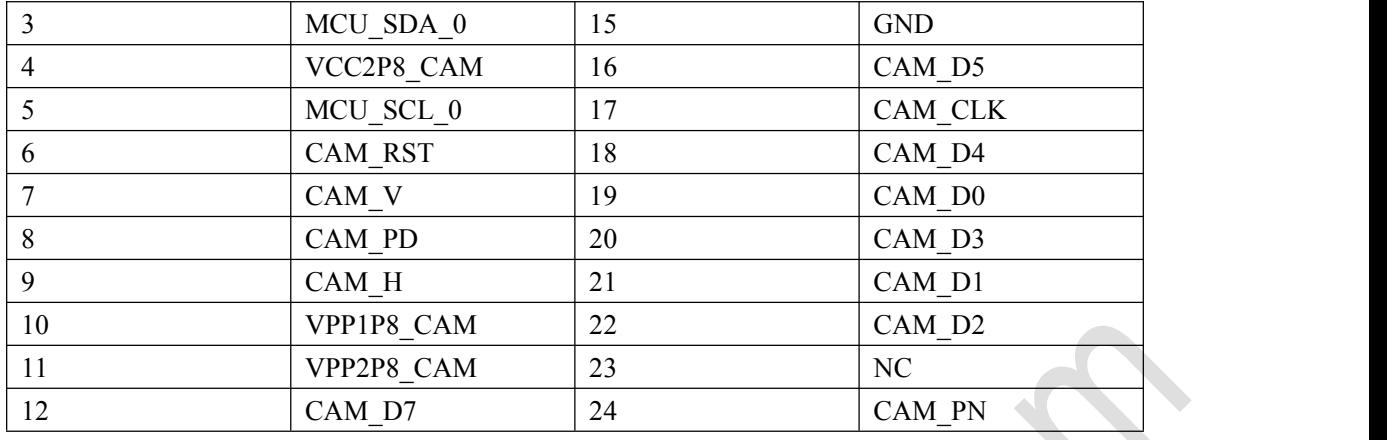

#### **2.4 Hardware Interfaces**

Graperain

#### **2.4.1 Power On/Off and Sockets**

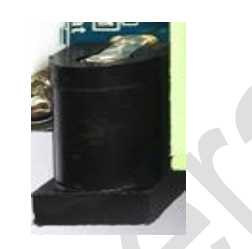

G6818 Single Board Computer takes 5V/2A DC power supply. In above picture shows socket for 5V DC power socket.

#### **2.4.2 Debug Serials Port**

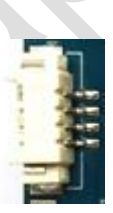

G6818 Single Board Computer pin out TTL level of serial port, no RS232. There is one 4PIN, 1.25 spacing patch connection seat which matching UART0, and same connection UART2 in rear of the board. When debug serial port, it ask for matching serial adapter connect with UART0 through 4PIN connecting line. Surely the user could modify the program to adjust debug serial port.

#### **2.4.3 HDMI Interface**

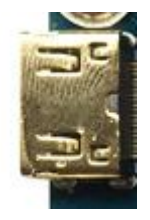

G6818 Single Board Computer takes mini HDMI interface, matching with mini HDMI extension cord , which could make A/V signal HDMI 1.4 shows perfect. Such as TV, display and so on.

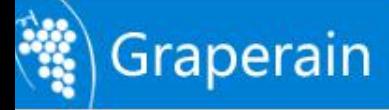

#### <span id="page-17-0"></span>**2.4.4 Camera Interface**

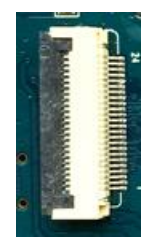

Camera Interface in rear of G6818 Single Board Computer.

This interface is universal 24 PIN camera interface, and it supports OV, Himix cameral well and no pin board needed. Just adjust output voltage for different camera specifications. Meanwhile, this interface is compatible with TVIN module, such as TVP5150.

#### **2.4.5 Ethernet Interface**

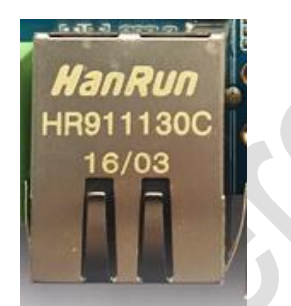

G6818 supports gigabit Ethernet interface and RTL8211E onboard. The user could connect with Internet by LAN.

#### **2.4.6 Headphone Interface**

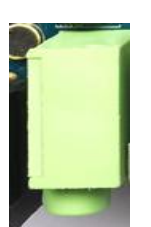

Plug the headphone in and realize the audio output. Certainly it can be directly connected to the power amplifier input, such as audio input of the home theater to show the audio signal.

#### **2.4.7 Speaker Interface**

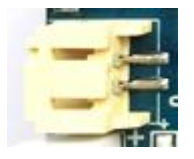

G6818 Single Board Computer supports speaker output directly, just connect speak with interface as above picture shows, it could work then.

#### **2.4.8 Recording Interface**

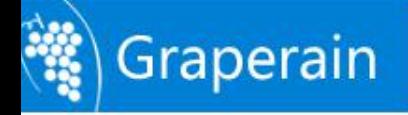

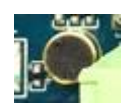

<span id="page-18-0"></span>G6818 Single Board Computer supports recording input. The microphone is soldered onboard, so an external microphone input will not be needed.

#### **2.4.9 TF Card Slot**

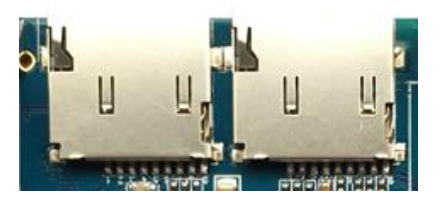

G6818 Single Board Computer exposes two external TF card slots, matches the channel 0 and 1 of SoC, we can upgrade or store some media files by the channels. Notice: Left TF card slot corresponding with channel 0, and right one channel 1.

#### **2.4.10 Independent Keys**

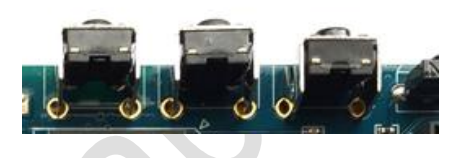

G6818 Single Board Computer is of two independent keys and their details goes as following table shows.  $\mathcal{L}_{\mathcal{M}}$ 

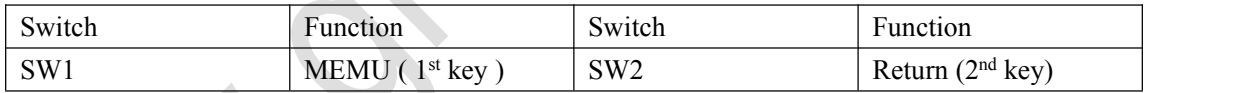

The above two independent keys function can be user defined.

The 3<sup>rd</sup> (on the right) is POWER key, not a programmable independent key.

#### **2.4.11 Debug LED Light**

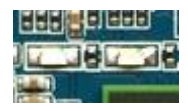

G6818 Single Board Computer is of two debugging LED light onboard, which could be controlled by IO port program.

#### **2.4.12 Power Indicator**

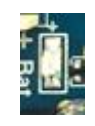

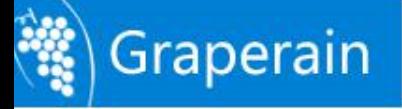

<span id="page-19-0"></span>There is a power indicator under the power socket. When the power is plugged, system gets started and the indicator turns on.

#### **2.4.13 USB OTG Interface**

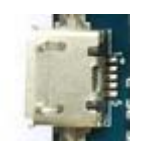

The interface is used for programming, sync, etc, also can be functioned as HOST by a OTG cable.

#### **2.4.14 USB HOST Interface**

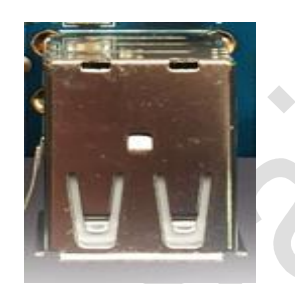

S5P6818 SBC comes with USB HOST interface. It expands to 4 channel of USB HOST2.0 interfaces via it, one of them connects to the onboard USB WIFI Bluetooth 2-in-1 module, two channels are exported and reserved via double-layer USB interface, the last one is left hanging.

#### **2.4.15 Power On/Off Key**

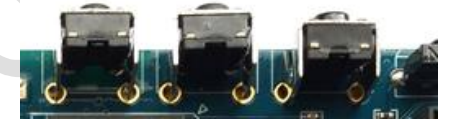

When plugged the external power adapter, system get started automatically. After entering Android system, press POWER button to sleep, awake by pressing again. Then press and hold the POWER button and it will show the power off interface, user can shut down according to the display.

The left key in the picture above is the POWER.

#### **2.4.16 Reset Key**

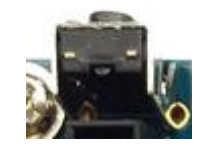

When system is on, press the RESET button to reboot the G6818 SBC, it's a hard reset. The RESET key is on the right side of the TF card slot.

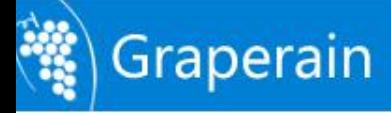

#### <span id="page-20-0"></span>**2.4.17 LCD Interface**

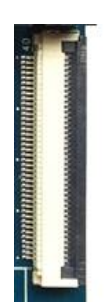

G6818 SBC reserves one 40PIN LCD interface in default, it connects relevant RGB signal to the LCD controller via flexible flat cable, in this way the LCD is controlled. At the same time, the first pin of this 40PIN interface is PWM pin, it's used for controlling the LCD back light and get multi-level light adjust. VGA and LVDS interface are functioned by the interface.

#### **2.4.18 Backup Battery**

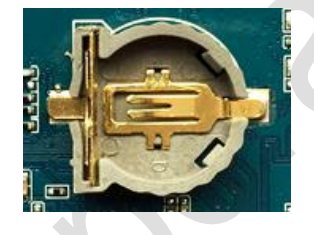

The backup battery is used for keep the RTC working when G6818 SBC power is off, and system time won't lose. When G6818 single board computer is connected to the lithium ion battery, the RTC will get powered by the lithium ion battery, as long as the lithium ion battery is working,<br>RTC won't lose, so the G6818 does not offer a RTC backup battery in default.

## **2.4.19 Integrated Infrared Receiver Module**

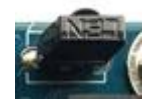

Here HS0038B integrative infrared receiver module is used, featured high sensitivity, convenient to use. Through this module users can realize the wireless remote control.

#### **2.4.20 LVDS Interface**

<span id="page-21-0"></span>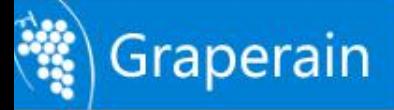

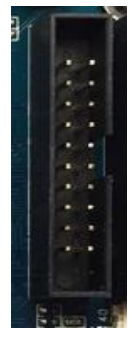

S5P6818 chip has LVDS controller onboard, when connected to a LVDS display, it's not needed to add LVDS converter IC. So Gbox6818 SBC has LVDS interface onboard, LCD with LVDS interface can be driven directly.

#### **2.4.21 MIPI Interface**

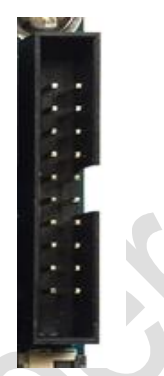

S5P6818 chip has MIPI controller onboard, G6818 SBC has MIPI interface onboard already, LCD with MIPI interface can be driven directly.

#### **2.4.22 Battery Interface**

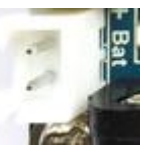

G6818 SoM has onboard PMU AXP228 from x-powers, charging and discharging function is supported, and battery interface is reserved for the single board computer power supply. At the same time when connected to a external power adapter, the battery will get charged. The battery socket is located beside the power socket.

### **2.4.23 VGA Interface**

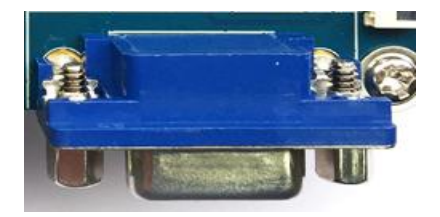

G6818 SBC has onboard VGA interface, which supports 1024x768, 1280x1024, 1920x1080.

#### <span id="page-22-0"></span>**2.4.24 WIFI/BT4.0 Module**

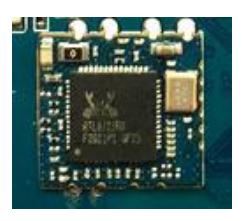

G6818 SBC has onboard WiFi Bluetooth two-in-one module with default PCB antenna, fair average performance in ordinary situation.

## **2.5 Hardware Dimensions**

G6818 SBC size as following:

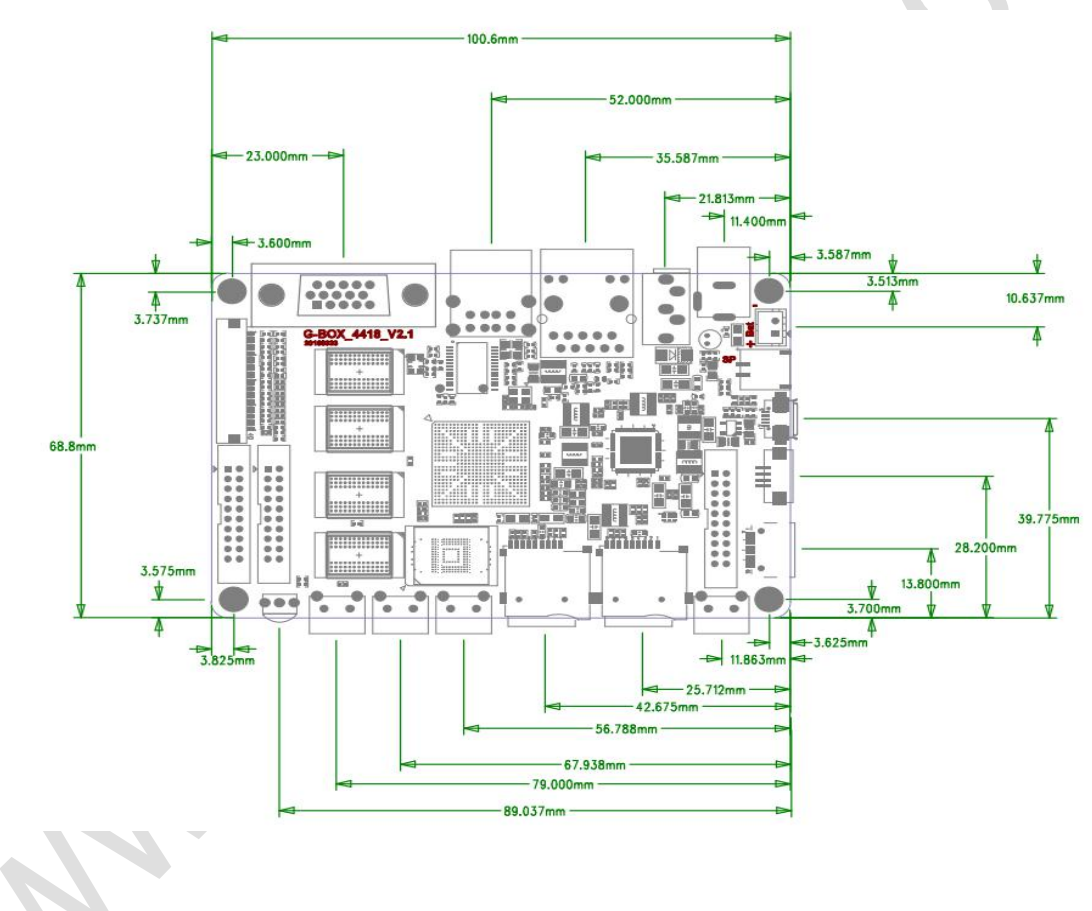

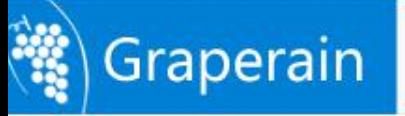

# <span id="page-23-0"></span>**Chapter 3 Packing list**

#### <span id="page-23-1"></span>**3.1 Standard packing list**

Please refer to our website or contact Graperain for details.

## **3.2 Optional packing list**

Please refer to our website or contact Graperain for details.

#### **3.3 Cloud files list**

All relevant development data are stored on specified cloud disc, clients can contact Graperain for download links.

The files include complete source codes, building environment, user manuals, detailed step-by-step tutorial, circuit schematics for SoM and development board, programming tools, etc.

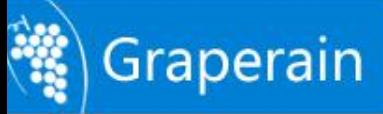

# <span id="page-24-0"></span>**Chapter 4 Product Portfolio**

#### <span id="page-24-1"></span>**4.1 System on Modules**

G4418 SoM (SoC is Samsung S5P4418) G6818 SoM (SoC is Samsung S5P6818) G210 SoM (SoC is Samsung S5PV210) M9 SoM (SoC is Qualcomm MSM8916)

#### **4.2 Development Boards**

G4418 development board (SoC is Samsung S5P4418) G6818 development board (SoC is Samsung S5P4418) G210 development board (SoC is Samsung S5PV210) M9 development board (SoC is Qualcomm MSM8916)

#### **4.3 Single Board Computers**

G4418 SBC (SoC is Samsung S5P4418) G6818 SBC (SoC is Samsung S5P6818) G3188 SBC (SoC is Rockchip RK3188)

Instructions: For more detailed specifications and other products, please pay attention to [www.graperain.com](http://www.graperain.com) or contact us directly.